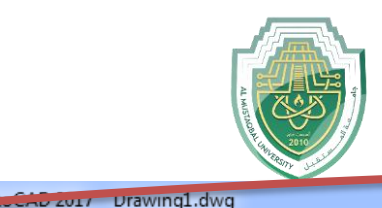

Express

Window

Help

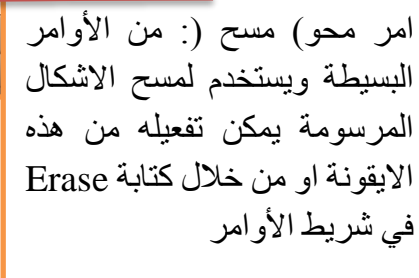

بعد ذلك تحدد العنصر او العناصر المراد محوها وبعد ذلك اضغط انتر

Erase command: By using the option to erase drawn shapes, it can be activated from this icon or by writing erase in the commend bar. After that select the erased items and then press Enter

امر دوران: من الأوامر البسيطة ويستخدم لتدوير االشكال المرسومة بزاوية معينة وحسب الرغبة يمكن تفعيله من هذه االيقونة او من خالل كتابة Rotate في شريط األوامر بعد ذلك تحدد العنصر او العناصر المراد تدويرها ومن ثم تحديد النقطة التي سيتم الدوران حولها ومن ثم زاوية الدوران بعد ذلك اضغط انتر

An Q Sign In

 $\blacktriangleright$  Type a keyword or phrase

Rotation command: It is a simple command and is used to rotate drawn shapes at a specific angle, as desired. It can be activated from this icon or by typing Rotate in Command bar Next, select the item or items you want to rotate, and then select The point around which the rotation will take place and then the rotation angle. After that, press Enter

امر نسخ: من األوامر البسيطة ويستخدم لنسخ االشكال المرسومة ونقلها من مكان الى اخر داخل الرسم يمكن تفعيله من هذه االيقونة او من خالل كتابة Copy في شريط األوامر بعد ذلك تحدد العنصر او العناصر المراد نسخها ومن ثم لصقها بنسخة واحدة او أكثر في الموقع المناسب باستخدام الماوس او لوحة المفاتيح من خالل تحديد النقاط المرجعية للصق

Parametric

Modify

Copy command: A simple command used to copy drawn shapes and move them from one place to another within The drawing can be activated from this icon or by typing Copy in the command bar. After that, you select the element or elements you want to copy and then paste them. One or more copies in the appropriate location using the mouse or keyboard by specifying the reference points for pasting

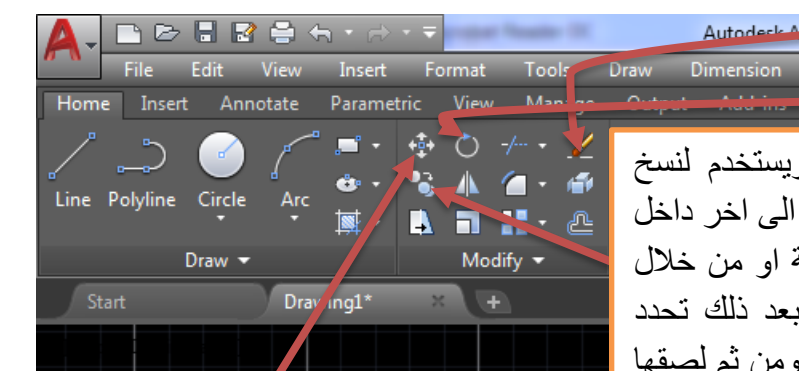

امر تحريك: من الأوامر البسيطة ويستخدم لتحريك االشكال المرسومة و نقلها من مكان الى اخر داخل الرسم يمكن تفعيله من هذه االيقونة او من خالل كتابة Move في شريط األوامر بعد ذلك تحدد العنصر او العناصر المراد تحريكها و من ثم تحريكها بالماوس

Move command: It is used to move drawn shapes and move them from one place to another within the drawing. It can be activated from this icon or by typing Move in the command bar. After that, you select the element or elements you want to move and then move them with the mouse.

**DUCTIVE LOODING TO EXISTEN DO CROPICE** 

 $\bullet$   $\rightarrow$   $\rightarrow$   $\circ$   $\rightarrow$   $\circ$   $\rightarrow$   $\bullet$   $\rightarrow$   $\bullet$   $\rightarrow$   $\bullet$   $\rightarrow$   $\bullet$   $\rightarrow$   $\circ$   $\circ$   $\circ$   $\circ$   $\rightarrow$   $\circ$   $\circ$   $\circ$   $\rightarrow$   $\circ$   $\circ$   $\circ$   $\rightarrow$   $\circ$   $\circ$   $\circ$   $\rightarrow$   $\circ$   $\circ$   $\circ$   $\rightarrow$   $\circ$   $\circ$   $\circ$   $\rightarrow$   $\circ$   $\circ$   $\circ$   $\rightarrow$ 

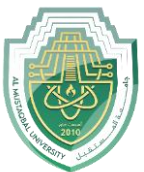

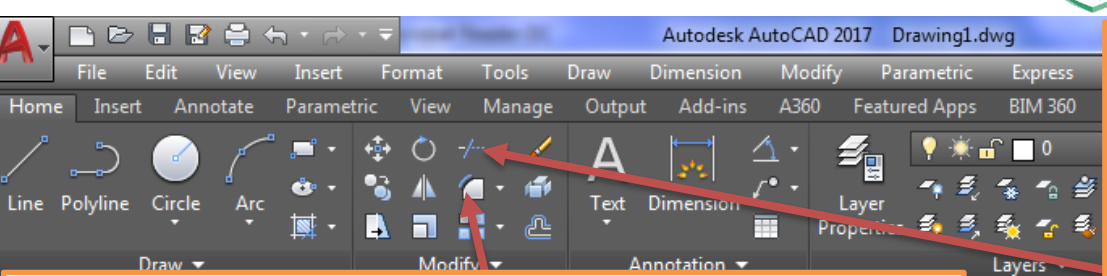

**امر تدوير الركن**: يقوم هذا االمر بتدوير األركان (الزوايا) و جعلها مستديرة بدال من حادة يمكن تفعيله من هذه االيقونة او من خالل كتابة FILLET في شريط األوامر بعد ذلك تحدد الركن المطلوب حنيها )جعلها دائرية( من خلال تحديد الضلعين الحاصرين و من ثم الضغط على Enter

Fillet command: This command rotates the corners (corners) and makes them round instead of sharp. It can be activated from this icon or by typing FILLET in the command bar. After that, you specify the corner that you want to bend (make it circular) by selecting the two surrounding sides and then pressing On Enter.

**امر شذب**: من األوامر المهمة و يستخدم إلزالة الخطوط الزائدة يمكن تفعيله من هذه االيقونة او من خالل كتابة Trim في شريط األوامر بعد تفعيل االمر تقوم بتحديد العناصر المشركة بين الخطوط الزائدة لحذف تلك الزائدة كما يمكن تحديد العناصر سلفا و من ثم البدء بحذف الخطوط الزائدة.

Trim command: It is one of the important commands and is used to remove redundant lines. It can be activated from this icon or by typing Trim in the command bar. After activating the command, you select the elements shared between the redundant lines to delete those redundant lines. You can also select the elements in advance and then start deleting the redundant lines.

**امر امتداد** : و هو من األوامر المهمة و يعتبر توأم االيعاز شذب النه يستخدم الكمال الخطوط و مدها لتسد الفر اغات بين الاشكال يمكن تفعيله من الايقونة او من خلال كتابة Extend في شريط الأو امر

Extend command: It is one of the important commands and is considered a twin command to trim because it is used to complete lines and extend them to fill the spaces between shapes. It can be activated from the icon or by typing Extend in the command bar.

**امر شطف الركن:** يقوم هذا االمر بشطف األركان (الزوايا) و جعلها مشطوفة بدال من حادة يمكن تفعيله من هذه االيقونة او من خالل كتابة Chamfer في شريط األوامر بعد ذلك تحدد الركن المطلوب للشطف من خالل تحديد الضلعين الحاصرين و من ثم الضغط على Enter

مالحظة: يجب تعريف مقدار الشطف من خالل تحديد المسافات عن الركن او\و زاوية الشطف و يتم ذلك من خالل شريط األوامر

Chamfer command: This command chamfers the corners and makes them beveled instead of sharp. It can be activated from this icon or by typing Chamfer in the command bar. After that, you specify the corner required to be chamfered by selecting the two enclosed sides and then pressing Enter.

Note: The rinse amount must be defined by specifying the distances from the corner or/and the rinse angle, and this is done through the command bar.

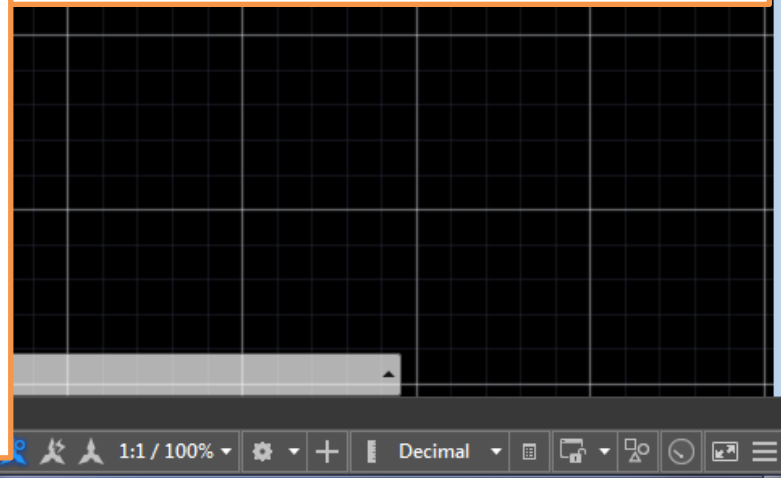

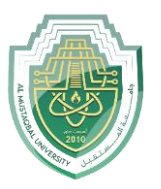

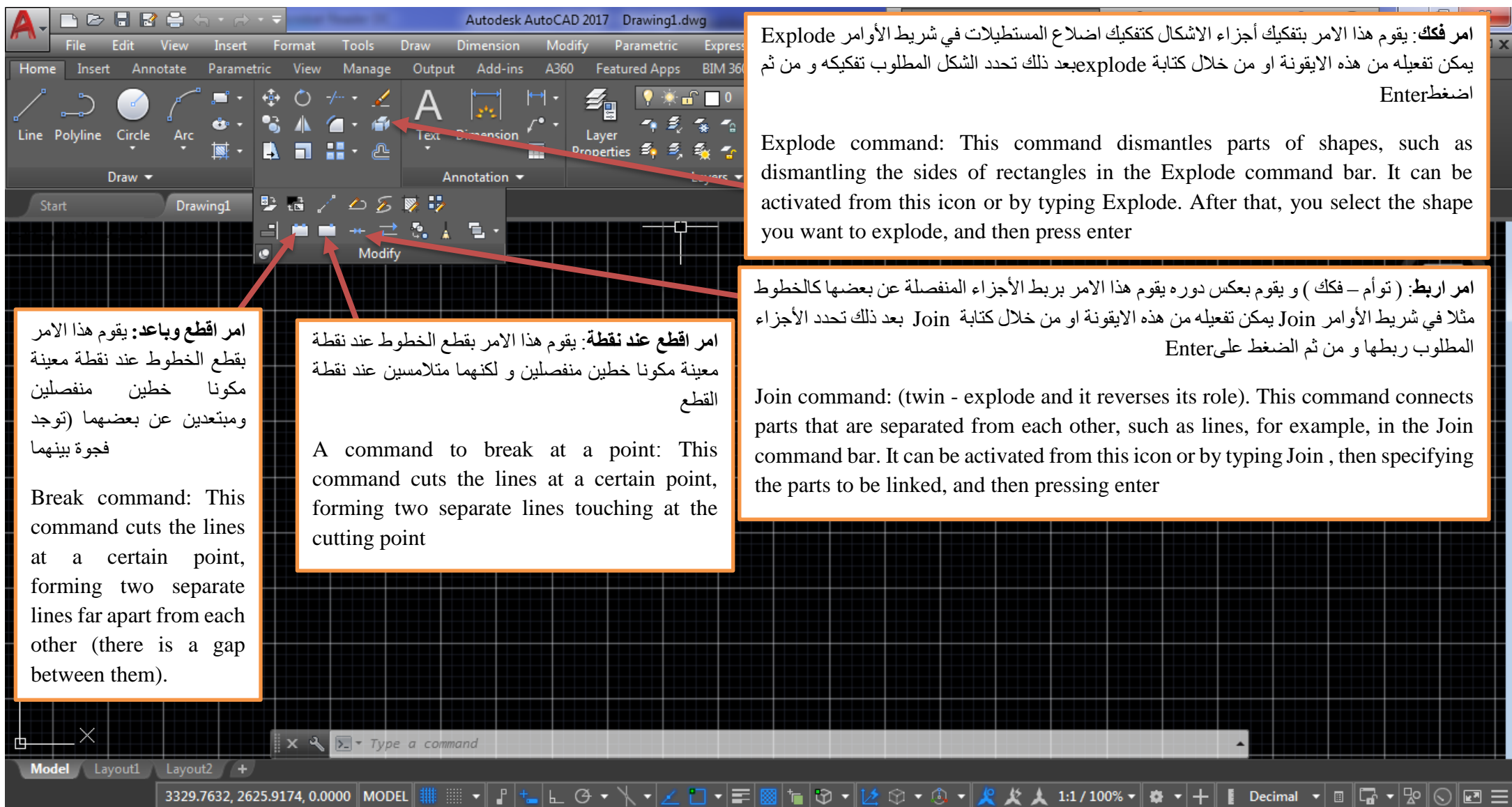